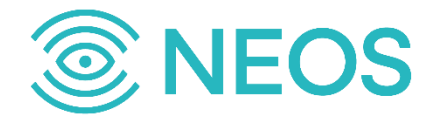

# **ПАК ЯКОРЬ-TTR-ТФ**

# **Инструкция по установке и настройке**

Санкт-Петербург, 2022

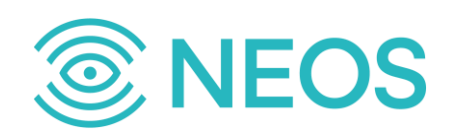

### **Аннотация**

Настоящий документ «ПАК ЯКОРЬ-TTR-ТФ». Инструкция по установке и настройке» на программное обеспечение «ПАК ЯКОРЬ-TTR-ТФ» разработки ООО «НЕОС». Настоящий документ предназначен для подачи в Минкомсвязи России вместе с заявлением о внесении сведений о программном обеспечении «ПАК ЯКОРЬ-TTR-ТФ» в единый реестр российских программ для электронных вычислительных машин и баз данных.

Настоящий документ содержит указания по установке программного обеспечения «ПАК ЯКОРЬ-TTR-ТФ», а также указания по первоначальной настройке после установки.

Настоящий документ построен на основании стандартов ООО «НЕОС».

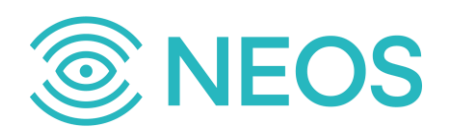

#### **Содержание**

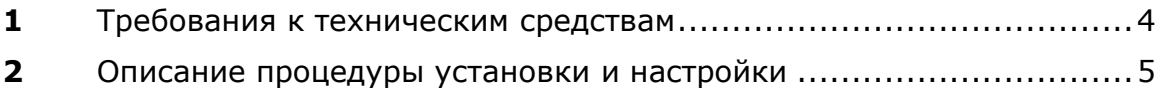

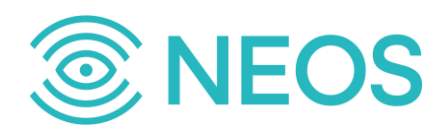

#### **1 Требования к техническим средствам**

Для установки программного обеспечения «ПАК ЯКОРЬ-TTR-ТФ» необходимы следующие технические средства и оборудование:

• Один системный блок / сервер / виртуальная машина. Характеристики:

- o свободное дисковое пространство не менее 50 Гб;
- o частота процессора не менее 2,1 ГГц;
- o количество ядер процесса не менее 4;
- o объем оперативной памяти не менее 8 Гб;

o предустановленная операционная система — Astra Linux Common Edition или АЛЬТ 8 СП.

• Средства ввода и вывода: клавиатура.

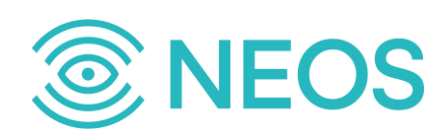

## **2 Описание процедуры установки и настройки**

Установка программного обеспечения «ПАК ЯКОРЬ-TTR-ТФ» является задачей администратора системы. Установку следует осуществлять в следующей последовательности:

- 1. Скачать архив «ЯКОРЬ-TTR-ТФ» по ссылке. В нём дистрибутивы приложений LI.GW.86, SNGI, PROBE.
- 2. Архив LI.GW.86.tgz распаковать в /user/neos, настроить согласно документации.
- 3. Архив SNGI.tgz распаковать в /user/neos.
	- Создать необходимые директории следующими командами:

# mkdir -p /user/neos/data/dumps # mkdir -p /user/neos/data/flushed # mkdir -p /user/neos/log/SNGI/history # mkdir -p /user/neos/log/SNGI

• Переместить файлы системной службы следующей командой:

# mv /user/neos/SNGI/\*.service /etc/systemd/system

- Настроить согласно документации
- 4. Архив PROBE.tgz распаковать в /user/neos.
	- Переместить файлы системной службы следующей командой:

# mv /user/neos/PROBE/\*.service /etc/systemd/system

• Настроить согласно документации.